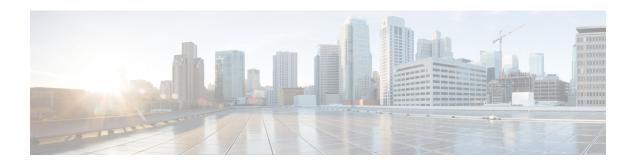

# **Internal Ethernet Control Network Commands**

This module provides command line interface (CLI) commands for configuring internal ethernet control on your router.

To use commands of this module, you must be in a user group associated with a task group that includes appropriate task IDs. If the user group assignment is preventing you from using any command, contact your AAA administrator for assistance.

- clear controller backplane ethernet location statistics, on page 2
- show controllers backplane ethernet local brief, on page 3
- show controllers backplane ethernet local clients, on page 4
- show controllers backplane ethernet local detail, on page 6
- show controllers backplane ethernet local multicast groups, on page 8
- show controllers backplane ethernet location brief, on page 10
- show controllers backplane ethernet location clients, on page 12
- show controllers backplane ethernet location detail, on page 14
- show controllers backplane ethernet location multicast groups, on page 17

# clear controller backplane ethernet location statistics

To delete the aggregate statistics of traffic sent and received over the control Ethernet, use the **clear controller backplane ethernet location statistics** command in EXEC mode.

clear controller backplane ethernet location node-id statistics

## **Syntax Description**

*node-id* Identifies the node whose controller information you want to delete. The *node-id* argument is entered in the *rack/slot/module* notation.

# **Command Modes**

EXEC mode

#### **Command History**

| Release       | Modification                 |
|---------------|------------------------------|
| Release 3.7.2 | This command was introduced. |

## **Usage Guidelines**

No specific guidelines impact the use of this command.

# **Examples**

The following example shows how to clear all client statistics on the node at 0/1/1:

 $\label{eq:reconstruction} \mbox{RP/O/RSPO/CPU0:} router \# \mbox{ clear controller backplane ethernet location 0/1/1 clients all statistics}$ 

# show controllers backplane ethernet local brief

To display brief information about the Ethernet interface that connects the node to the router control Ethernet, use the **show controllers backplane ethernet local brief** command in EXEC mode.

# show controllers backplane ethernet local brief

## **Syntax Description**

This command has no keywords or arguments.

#### **Command Modes**

EXEC mode

#### **Command History**

| Release       | Modification                             |
|---------------|------------------------------------------|
| Release 3.7.2 | This command was introduced.             |
| Release 5.3.0 | The <b>local</b> keyword was deprecated. |

## **Usage Guidelines**

No specific guidelines impact the use of this command.

### **Examples**

The following example shows the output from the **show controllers backplane ethernet local brief** command:

RP/0/RSP0/CPU0:router# show controllers backplane ethernet local brief

FastEthernet0\_RP1\_0 (local) is up, MTU 1514 bytes
 561688 packets input, 53760372 bytes
 683424 packets output, 216565877 bytes
RP/0/RSP0/CPU0:router#

# Table 1: show controllers backplane ethernet local brief Field Descriptions

| Field             | Description                                                            |
|-------------------|------------------------------------------------------------------------|
| MTU               | Maximum packet size, in bytes, that a particular interface can handle. |
| packets input     | Total number of packets received.                                      |
| packets<br>output | Total number of packets transmitted.                                   |

| Command                                                               | Description                                                                               |
|-----------------------------------------------------------------------|-------------------------------------------------------------------------------------------|
| show controllers backplane ethernet local clients, on page 4          |                                                                                           |
| show controllers backplane ethernet local detail, on page 6           |                                                                                           |
| show controllers backplane ethernet local multicast groups, on page 8 | Displays all multicast addresses currently being used by active interfaces on the router. |

# show controllers backplane ethernet local clients

To display information about local client applications, use the **show controllers backplane ethernet local clients** command in EXEC mode.

show controllers backplane ethernet local clients {client-id statistics | all}

## **Syntax Description**

| client-id<br>statistics | Displays a list of client statistics for the specified client ID. Range is from 1 to 22. |
|-------------------------|------------------------------------------------------------------------------------------|
| all                     | Displays a list of all client applications and their IDs.                                |

### **Command Modes**

EXEC mode

#### **Command History**

| Release       | Modification                             |
|---------------|------------------------------------------|
| Release 3.7.2 | This command was introduced.             |
| Release 5.3.0 | The <b>local</b> keyword was deprecated. |

#### **Usage Guidelines**

No specific guidelines impact the use of this command.

## **Examples**

The following example shows the output from the **show controllers backplane ethernet local clients** command, which displays a list of client statistics for client ID 1:

RP/0/RSP0/CPU0:router# show controllers backplane ethernet local clients 1 statistics

```
Client QNET, ES Client Id 1, PID 20498 running on FastEthernet0_33_1 490915 packets input, 41918238 bytes 490912 packets delivered,41918120 bytes 0 packets discarded (0 bytes) in garbage collection 0 (0 bytes) unicast packets filtered 0 (0 bytes) multicast packets filtered 0 (0 bytes) buffer mgmt policy discards 555660 packets output, 134265364 bytes, 0 could not be transmitted
```

#### Table 2: show controllers backplane ethernet local clients Field Descriptions

| Field  | Description                                                                          |
|--------|--------------------------------------------------------------------------------------|
| Client | Client application name and ID, followed by backplane client application statistics. |
| PID    | Process ID.                                                                          |

| Command                                                    | Description                                                                                                    |
|------------------------------------------------------------|----------------------------------------------------------------------------------------------------|
| show controllers backplane ethernet local brief, on page 3 | Displays brief information about the Ethernet interface that connects the node to the router control Ethernet. |

| Command                                                               | Description                                                                               |
|-----------------------------------------------------------------------|-------------------------------------------------------------------------------------------|
| show controllers backplane ethernet local detail, on page 6           |                                                                                           |
| show controllers backplane ethernet local multicast groups, on page 8 | Displays all multicast addresses currently being used by active interfaces on the router. |

# show controllers backplane ethernet local detail

To display detailed information for the Ethernet interface that connects the node to the router control Ethernet, use the **show controllers backplane ethernet local detail** command in EXEC mode.

### show controllers backplane ethernet local detail

## **Syntax Description**

This command has no keywords or arguments.

#### **Command Modes**

EXEC mode

#### **Command History**

| Release       | Modification                             |
|---------------|------------------------------------------|
| Release 3.7.2 | This command was introduced.             |
| Release 5.3.0 | The <b>local</b> keyword was deprecated. |

#### **Usage Guidelines**

No specific guidelines impact the use of this command.

#### **Examples**

The following example shows the output from the **show controllers backplane ethernet local detail** command:

RP/0/RSP0/CPU0:router# show controllers backplane ethernet local detail

```
FastEthernet0_33_1 is up

Hardware is 10/100 Ethernet, H/W address is 5246.4800.0211

Internet address is 10.0.2.17

MTU 1514 bytes

Encapsulation HFRIES (HFR Internal Ethernet Server)

Mode: Full Duplex, Rate: 100Mb/s

787486 packets input, 64535218 bytes, 0 total input drops
0 packets discarded (0 bytes) in garbage collection
3 packets discarded (582 bytes) in recv processing
Received 8 broadcast packets, 285994 multicast packets
Input errors: 0 CRC, 0 overrun, 0 alignment, 0 length, 0 collision
682244 packets output, 157245225 bytes, 0 total output drops
Output 42649 broadcast packets, 42649 multicast packets
Output errors: 0 underruns, 0 aborts, 0 loss of carrier
```

## Table 3: show controllers backplane ethernet local detail Field Descriptions

| Field            | Description                                                            |
|------------------|------------------------------------------------------------------------|
| Hardware         | Provides the hardware type, followed by the hardware address.          |
| Internet address | IP address of the interface.                                           |
| MTU              | Maximum packet size, in bytes, that a particular interface can handle. |
| Encapsulation    | Encapsulation method assigned to the interface.                        |

| Field | Description                                                                   |
|-------|-------------------------------------------------------------------------------|
| Mode  | Indicates the operating mode of the interface, followed by transmission data. |

| Command                                                               | Description                                                                                                    |  |
|-----------------------------------------------------------------------|----------------------------------------------------------------------------------------------------|--|
| show controllers backplane ethernet local brief, on page 3            | Displays brief information about the Ethernet interface that connects the node to the router control Ethernet. |  |
| show controllers backplane ethernet local clients, on page 4          |                                                                                                    |  |
| show controllers backplane ethernet local multicast groups, on page 8 | Displays all multicast addresses currently being used by active interfaces on the router.                      |  |

# show controllers backplane ethernet local multicast groups

To display all multicast addresses currently being used by active interfaces on the router, use the **show controllers backplane ethernet local multicast groups** command in EXEC mode.

# show controllers backplane ethernet local multicast groups

## **Syntax Description**

This command has no keywords or arguments.

## **Command Modes**

EXEC mode

#### **Command History**

| Release       | Modification                             |
|---------------|------------------------------------------|
| Release 3.7.2 | This command was introduced.             |
| Release 5.3.0 | The <b>local</b> keyword was deprecated. |

#### **Usage Guidelines**

No specific guidelines impact the use of this command.

#### **Examples**

The following example shows the output from the **show controllers backplane ethernet local multicast groups** command:

RP/0/RSP0/CPU0:router# show controllers backplane ethernet local multicast groups

| Intf<br>Name           | address        | Client registered for Id | Name |
|------------------------|----------------|--------------------------|------|
| FastEthernet0 RP1 CPU0 |                | 2                        | GSP  |
|                        | 0100.0000.0065 | 2                        | GSP  |
|                        | 0100.0000.0066 | 2                        | GSP  |
|                        | 0100.0000.0068 | 2                        | GSP  |
|                        | 0100.0000.006a | 2                        | GSP  |
|                        | 0100.0000.006c | 2                        | GSP  |
|                        | 0100.0000.006e | 2                        | GSP  |
|                        | 0100.0000.0070 | 2                        | GSP  |
|                        | 0100.0000.0072 | 2                        | GSP  |
|                        | 0100.0000.2774 | 2                        | GSP  |
|                        | 0100.0000.2775 | 2                        | GSP  |
|                        | 0100.0000.2776 | 2                        | GSP  |
|                        | 0100.0000.2778 | 2                        | GSP  |
|                        | 0100.0000.277a | 2                        | GSP  |
|                        | 0100.0000.277c | 2                        | GSP  |
|                        | 0100.0000.277e | 2                        | GSP  |
|                        | 0100.0000.2780 | 2                        | GSP  |
|                        | 0100.0000.2782 | 2                        | GSP  |
|                        | 0100.0000.2784 | 2                        | GSP  |
|                        | 0100.0000.2786 | 2                        | GSP  |
| More                   |                |                          |      |

#### Table 4: show controllers backplane ethernet local multicast groups Field Descriptions

| Field                | Description                                                                                                    |
|----------------------|----------------------------------------------------------------------------------------------------|
| Intf Name            | Identifies the interface whose multicast addresses are displayed.  Note  A multicast address is a single address that refers to multiple network devices. |
| Multicast<br>address | Multicast addresses associated with the specified interface.  Note  A multicast address is a single address that refers to multiple network devices.      |
| ID                   | Client identifier.                                                                                                    |
| Name                 | Client application name.                                                                                                    |

| Command                                                      | Description                                                                                                    |
|--------------------------------------------------------------|----------------------------------------------------------------------------------------------------|
| show controllers backplane ethernet local brief, on page 3   | Displays brief information about the Ethernet interface that connects the node to the router control Ethernet. |
| show controllers backplane ethernet local clients, on page 4 |                                                                                                    |
| show controllers backplane ethernet local detail, on page 6  |                                                                                                    |

# show controllers backplane ethernet location brief

To display brief information about backplane Ethernet interfaces in a particular location, use the **show controllers backplane ethernet location brief** command in EXEC mode.

show controllers backplane ethernet location node-id brief

## **Syntax Description**

This command has no keywords or arguments.

## **Command Modes**

EXEC mode

#### **Command History**

| Release       | Modification                 |
|---------------|------------------------------|
| Release 3.7.2 | This command was introduced. |

#### **Usage Guidelines**

No specific guidelines impact the use of this command.

## **Examples**

The following example shows the output from the **show controllers backplane ethernet location brief** command:

RP/0/RSP0/CPU0:router# show controllers backplane ethernet location 0/1/0 brief

FastEthernet0\_0\_CPU0 (local) is up, MTU 1514 bytes
 57569 packets input, 5999749 bytes
 36963 packets output, 4105673 bytes
RP/0/RSP0/CPU0:router#

## Table 5: show controllers backplane ethernet location brief Field Descriptions

| Field          | Description                                                            |
|----------------|------------------------------------------------------------------------|
| MTU            | Maximum packet size, in bytes, that a particular interface can handle. |
| packets input  | Total number of packets received.                                      |
| packets output | Total number of packets transmitted.                                   |

| Description                                                                                                    |  |
|----------------------------------------------------------------------------------------------------|--|
| Displays the number of errors received by the interface. Input errors occur when incoming cells are dropped or corrupted. The possible input errors are as follows:                            |  |
| CRC—Number of times that the checksum calculated from the data received did not match the checksum from the transmitted data.                                                                  |  |
| • overrun—Number of times that the receiver hardware was incapable of handing received data to a hardware buffer because the input rate exceeded the receiver's capability to handle the data. |  |
| alignment—Number of nonoctets received.                                                                                                    |  |
| <ul> <li>length—Number of times the interface prevented the ASIC from overrunning a<br/>maximum transmission unit (MTU) size.</li> </ul>                                                       |  |
| • collision—Number of messages retransmitted because of an Ethernet collision.                                                                                                    |  |
| Total number of messages transmitted by the system.                                                                                                    |  |
| Total number of bytes, including data and MAC encapsulation, in the error-free packets transmitted by the system.                                                                              |  |
| Total number of packets dropped from the output queue because the queue was full.                                                                                                    |  |
| Indicates the total number of broadcast and multicast packets transmitted by the interface.                                                                                                    |  |
| Displays the number of errors transmitted on the interface. Output errors occur when outgoing cells are dropped or corrupted. The possible types output errors are as follows:                 |  |
| • underruns—Number of times that the far-end transmitter has been running faster than the near-end receiver can handle.                                                                        |  |
| • terminations—Number of illegal sequences of one bits on the interface.                                                                                                    |  |
| • loss of carrier—Number of times the interface was reset because the carrier detect line of that interface was up, but the line protocol was down.                                            |  |
|                                                                                                    |  |

| Command                                                          | Description                                                                            |
|------------------------------------------------------------------|----------------------------------------------------------------------------------------|
| show controllers backplane ethernet location clients, on page 12 | Displays information about client applications in a particular location.               |
| show controllers backplane ethernet location detail, on page 14  | Displays detailed information about the backplane interfaces in a particular location. |

# show controllers backplane ethernet location clients

To display information about client applications in a particular location, use the **show controllers backplane ethernet location clients** command in EXEC mode.

show controllers backplane ethernet location node-id clients client-id {statistics | all}

Displays a list of all client applications and their IDs.

# **Syntax Description**

Identifies the node whose local client applications information you want to display. The node-id argument is entered in the rack/slot/module notation.

Note
Enter the show platform command to obtain the node-id

client-id statistics

Displays a list of client statistics for the specified client ID. Range is from 1 through 22.

#### **Command Modes**

EXEC mode

client-id all

## **Command History**

| Release       | Modification                 |
|---------------|------------------------------|
| Release 3.7.2 | This command was introduced. |

#### **Usage Guidelines**

No specific guidelines impact the use of this command.

#### **Examples**

The following example shows the output from the **show controllers backplane ethernet location clients** command, which displays detailed information about the backplane client application statistics:

RP/0/RSP1/CPU0:router# show controllers backplane ethernet location 0/0/CPU0 clients all

| Intf<br>Name | Client ethernet<br>server id | Client<br>Process | Description<br>Id           |
|--------------|------------------------------|-------------------|-----------------------------|
| FEO 0 CPU0   | 1                            | 12307             | QNX network manager         |
|              | 2                            | 28726             | Group services              |
|              | 3                            | 0                 | Reserved for Attach         |
|              | 4                            | 0                 | Plugin controller           |
|              | 5                            | 0                 | Designated SC               |
|              | 6                            | 0                 | HFR H/W diags               |
|              | 7                            | 0                 | IP packet handler           |
|              | 8                            | 16415             | Redundancy controller       |
|              | 9                            | 0                 | HFR Virtual console         |
|              | 10                           | 12312             | HFR Virtual terminal        |
|              | 11                           | 12305             | Control ethernet echo       |
|              | 12                           | 0                 | Control eth echo reply      |
|              | 13                           | 0 0               | Card Configuration Protocol |
|              | 14                           | 0                 | Reserved for Attach         |
|              | 15                           | 0                 | Chassis controller          |
|              | 16                           | 0                 | Forwarding driver           |

| 17 | 16414 | MBI hello               |
|----|-------|-------------------------|
| 18 | 0     | MBI Boot Server Source  |
| 19 | 0     | HSR ES client           |
| 20 | 0     | Test application 1      |
| 21 | 0     | Test application 2      |
| 22 | 0     | Test client out-of-band |

## Table 6: show controllers backplane ethernet location clients Field Descriptions

| Field                     | Description                                                       |  |
|---------------------------|-------------------------------------------------------------------|--|
| Intf Name                 | Identifies the Ethernet interface.                                |  |
| Client ethernet server id | Identifies the Ethernet server for the specified interface.       |  |
| Client process id         | Identifies the client process running on the specified interface. |  |
| Description               | Describes the backplane client application.                       |  |

| Command                                                         | Description                                                                            |
|-----------------------------------------------------------------|----------------------------------------------------------------------------------------|
| show controllers backplane ethernet location brief, on page 10  | display brief information about backplane Ethernet interfaces in a particular location |
| show controllers backplane ethernet location detail, on page 14 | Displays detailed information about the backplane interfaces in a particular location. |

# show controllers backplane ethernet location detail

To display detailed information about the backplane interfaces in a particular location, use the **show controllers backplane ethernet location detail** command in EXEC mode.

show controllers backplane ethernet location node-id detail

## **Syntax Description**

This command has no keywords or arguments.

#### **Command Modes**

EXEC mode

#### **Command History**

| Release       | Modification                 |
|---------------|------------------------------|
| Release 3.7.2 | This command was introduced. |

#### **Usage Guidelines**

No specific guidelines impact the use of this command.

#### **Examples**

The following example shows the output from the **show controllers backplane ethernet location detail** command:

RP/0/RSP0/CPU0:router# show controllers backplane ethernet location 0/1/0 detail

```
FastEthernet0_1_0 is up

Hardware is 10/100 Ethernet, H/W address is 5246.4800.0010

Internet address is 10.0.0.16

MTU 1514 bytes

Encapsulation HFRIES (HFR Internal Ethernet Server)

Mode: Full Duplex, Rate: 100Mb/s

426422 packets input, 0 bytes, 1 total input drops
14170 packets discarded (935122 bytes) in garbage collection
16 packets discarded (5344 bytes) in recv processing
Received 0 broadcast packets, 0 multicast packets
Input errors: 0 CRC, 0 overrun, 0 alignment, 0 length, 0 collision
440272 packets output, 0 bytes, 0 total output drops
Output 0 broadcast packets, 0 multicast packets
Output errors: 0 underruns, 0 aborts, 0 loss of carrier
```

## Table 7: show controllers backplane ethernet location detail Field Descriptions

| Field            | Description                                                                   |  |
|------------------|-------------------------------------------------------------------------------|--|
| Hardware         | Provides the hardware type, followed by the hardware address.                 |  |
| Internet address | IP address of the interface.                                                  |  |
| MTU              | Maximum packet size, in bytes, that a particular interface can handle.        |  |
| Encapsulation    | Encapsulation method assigned to the interface.                               |  |
| Mode             | Indicates the operating mode of the interface, followed by transmission data. |  |

| Field                                                              | Description                                                                                                    |  |
|--------------------------------------------------------------------|----------------------------------------------------------------------------------------------------|--|
| packets input                                                      | Total number of packets received.                                                                                                    |  |
| bytes                                                              | Total number of bytes, including data and MAC encapsulation, in the error-free packets received by the system.                                                                                 |  |
| total input drops                                                  | Total number of packets dropped from the input queue because the queue was full.                                                                                                    |  |
| packets discarded in garbage collection                            | Number of packets and bytes discarded.                                                                                                    |  |
| packets discarded in recv<br>processing                            | Number of packets and bytes discarded.                                                                                                    |  |
| Received broadcast packets and multicast packets                   | kets Indicates the total number of broadcast and multicast packets received by the interface.                                                                                                  |  |
| Input errors                                                       | Displays the number of errors received by the interface. Input errors occur when incoming cells are dropped or corrupted. The possible input errors are as follows:                            |  |
|                                                                    | CRC—Number of times that the checksum calculated from the data received did not match the checksum from the transmitted data.                                                                  |  |
|                                                                    | • overrun—Number of times that the receiver hardware was incapable of handing received data to a hardware buffer because the input rate exceeded the receiver's capability to handle the data. |  |
|                                                                    | alignment—Number of nonoctets received.                                                                                                    |  |
|                                                                    | length—Number of times the interface prevented the ASIC from overrunning a maximum transmission unit (MTU) size.                                                                               |  |
|                                                                    | collision—Number of messages retransmitted because of an Ethernet collision.                                                                                                    |  |
| packets output Total number of messages transmitted by the system. |                                                                                                    |  |
| bytes                                                              | Total number of bytes, including data and MAC encapsulation, in the error-free packets transmitted by the system.                                                                              |  |
| total output drops                                                 | Total number of packets dropped from the output queue because the queue was full.                                                                                                    |  |
| Output                                                             | Indicates the total number of broadcast and multicast packets transmitted by the interface.                                                                                                    |  |

| Field         | Description                                                                                                    |
|---------------|----------------------------------------------------------------------------------------------------|
| Output errors | Displays the number of errors transmitted on the interface. Output errors occur when outgoing cells are dropped or corrupted. The possible types output errors are as follows: |
|               | • underruns—Number of times that the far-end transmitter has been running faster than the near-end receiver can handle.                                                        |
|               | • terminations—Number of illegal sequences of one bits on the interface.                                                                                                    |
|               | • loss of carrier—Number of times the interface was reset because the carrier detect line of that interface was up, but the line protocol was down.                            |

| Command                                                          | Description                                                                            |
|------------------------------------------------------------------|----------------------------------------------------------------------------------------|
| show controllers backplane ethernet location brief, on page 10   | display brief information about backplane Ethernet interfaces in a particular location |
| show controllers backplane ethernet location clients, on page 12 | Displays information about client applications in a particular location.               |

# show controllers backplane ethernet location multicast groups

To display information about backplane interfaces that are in multicast groups in a particular location, use the **show controllers backplane ethernet location multicast groups** command in EXEC mode.

show controllers backplane ethernet location multicast groups

## **Syntax Description**

This command has no keywords or arguments.

#### **Command Modes**

EXEC mode

#### **Command History**

| Release       | Modification                 |
|---------------|------------------------------|
| Release 3.7.2 | This command was introduced. |

#### **Usage Guidelines**

No specific guidelines impact the use of this command.

# **Examples**

The following example shows the output from the **show controllers backplane ethernet location multicast groups** command, which displays detailed information about the backplane interfaces.

RP/0/RSP0/CPU0:router# show controllers backplane ethernet location multicast groups

| Intf<br>Name         | Multicast Client<br>address | t registered for th<br>Id | is address<br>Name |
|----------------------|-----------------------------|---------------------------|--------------------|
| FastEthernet0 2 CPU0 | 0100.0000.0064              | 2                         | GSP                |
|                      | 0100.0000.0065              | 2                         | GSP                |
|                      | 0100.0000.0066              | 2                         | GSP                |
|                      | 0100.0000.0068              | 2                         | GSP                |
|                      | 0100.0000.006a              | 2                         | GSP                |
|                      | 0100.0000.006c              | 2                         | GSP                |
|                      | 0100.0000.006e              | 2                         | GSP                |
|                      | 0100.0000.0071              | 2                         | GSP                |
|                      | 0100.0000.2774              | 2                         | GSP                |
|                      | 0100.0000.2775              | 2                         | GSP                |
|                      | 0100.0000.2776              | 2                         | GSP                |
|                      | 0100.0000.2778              | 2                         | GSP                |
|                      | 0100.0000.277a              | 2                         | GSP                |
|                      | 0100.0000.2782              | 2                         | GSP                |
|                      | 0100.0000.278a              | 2                         | GSP                |
|                      | 0100.0000.2796              | 2                         | GSP                |
|                      | 0100.0000.2798              | 2                         | GSP                |

## Table 8: show controllers backplane ethernet location multicast groups Field Description

| Field     | Description                                                                           |  |
|-----------|---------------------------------------------------------------------------------------|--|
| Intf Name | Identifies the interface whose multicast addresses are displayed.                     |  |
|           | Note A multicast address is a single address that refers to multiple network devices. |  |

| Field     | Description                                                                           |
|-----------|---------------------------------------------------------------------------------------|
| Multicast | Multicast addresses associated with the specified interface.                          |
| address   | Note A multicast address is a single address that refers to multiple network devices. |
| ID        | Client identifier.                                                                    |
| Name      | Client application name.                                                              |

| Command                                                          | Description                                                                            |
|------------------------------------------------------------------|----------------------------------------------------------------------------------------|
| show controllers backplane ethernet location brief, on page 10   | display brief information about backplane Ethernet interfaces in a particular location |
| show controllers backplane ethernet location clients, on page 12 | Displays information about client applications in a particular location.               |
| show controllers backplane ethernet location detail, on page 14  | Displays detailed information about the backplane interfaces in a particular location. |